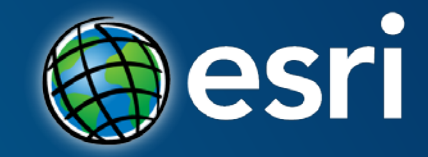

### **ArcGIS Pro: Scripting with Python**

John Yaist: jyaist@esri.com Jennifer Duerr: jduerr@esri.com

# **Target Audience**

#### Experienced ArcGIS Desktop Users

Experienced with Python Scripting

### Curious about ArcGIS Pro

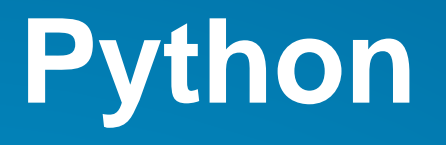

- **Scripting language of choice introduced at ArcGIS 9.0 as the arcgisscripting module**
- **Since 10.0 – the ArcPy site-package**
- **Esri fully embraces it for:**
	- **Data Analysis**
	- **Data Conversion**
	- **Data Management**
	- **Map Automation**

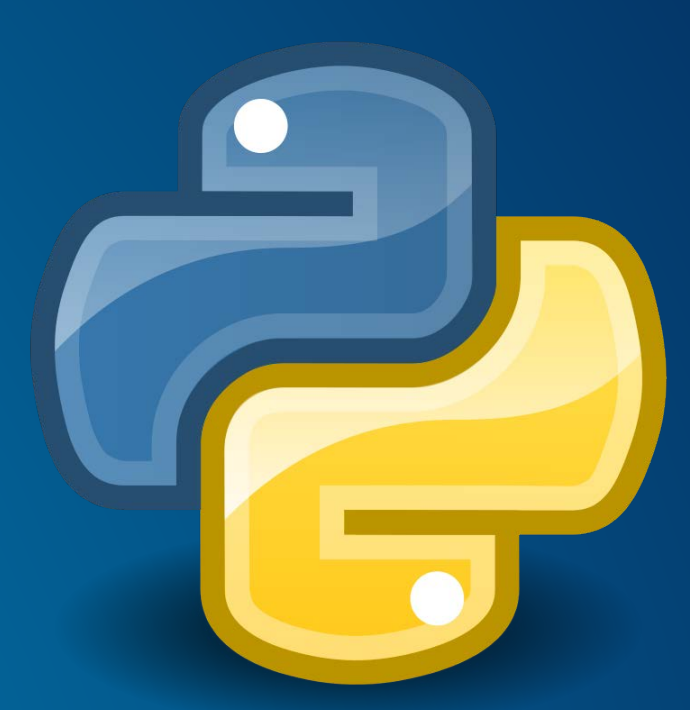

# **Python Migration: ArcGIS for Desktop and ArcGIS Pro**

## • **Considerations**

- **What is Pro?**

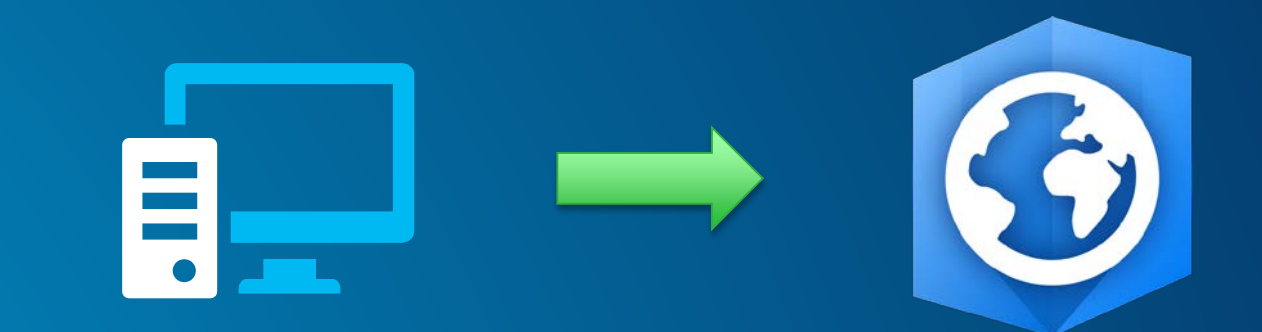

#### • **Changes to Scripting**

- **Functionality and Appearance**
- **Arcpy Module names and content**
- **Supported Formats**
- **Licensing**

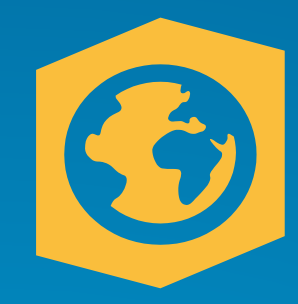

### **ArcGIS Pro - Listening to user community**

- **Changes to the Application – Faster**
	- **Multiple Layouts**
	- **64-bit Processing**
	- **Multi-threaded**
	- **Simpler and more Modern UI (Ribbon Interface)**
	- **Multiple Tasks**

• **2D and 3D in one App**

• **Same Powerful Geoprocessing Framework reorganized**

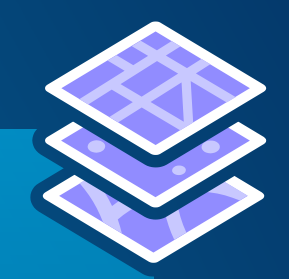

**The Next Generation of Desktop for all GIS Users**

**Not a replacement, but part of the Desktop App Suite**

**ArcMap and ArcGIS Pro run side by side**

**Fusion of the most used functionality in ArcMap ArcCatalog ArcScene**

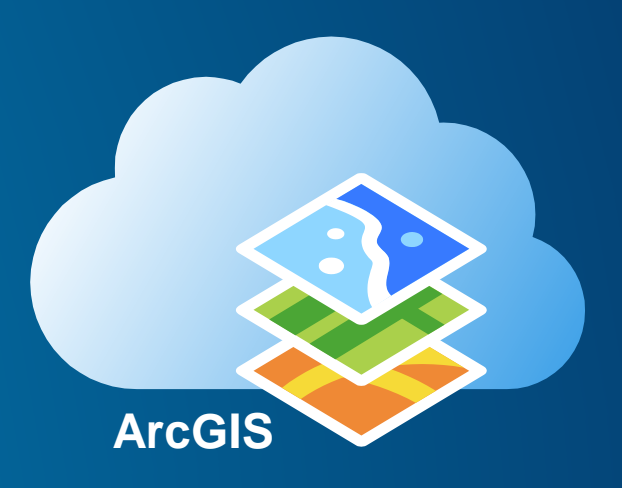

## **Considerations**

**How are you going to use Python?**

**Geoprocessing Window – Copy as Python snippets Model Builder - Export as Python scripts Python Window Script tool Stand-alone**

• **Do you want your script to run in ArcGIS Desktop 10.x, Pro…or Both?**

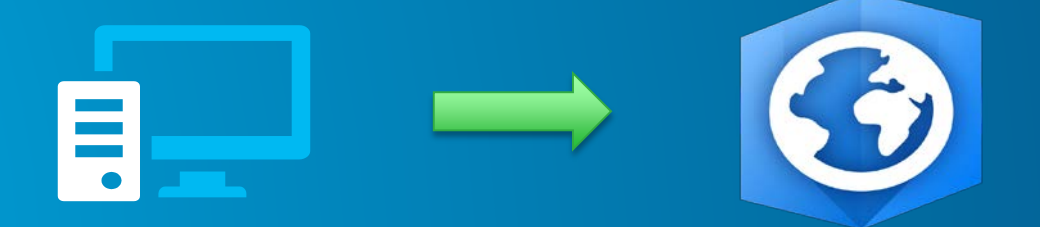

## **Installation**

**Script Tools and Python Window** - **Embedded Python installed with ArcGIS Pro Stand Alone Scripts**  - **Python for ArcGIS Pro Install: 64-bit Python 3.4.1**  - **All ArcGIS Pro Dependencies** - **ArcGISPro.pth (Lib < site-packages)**

## **Stand-Alone Scripting: IDEs or Command Line**

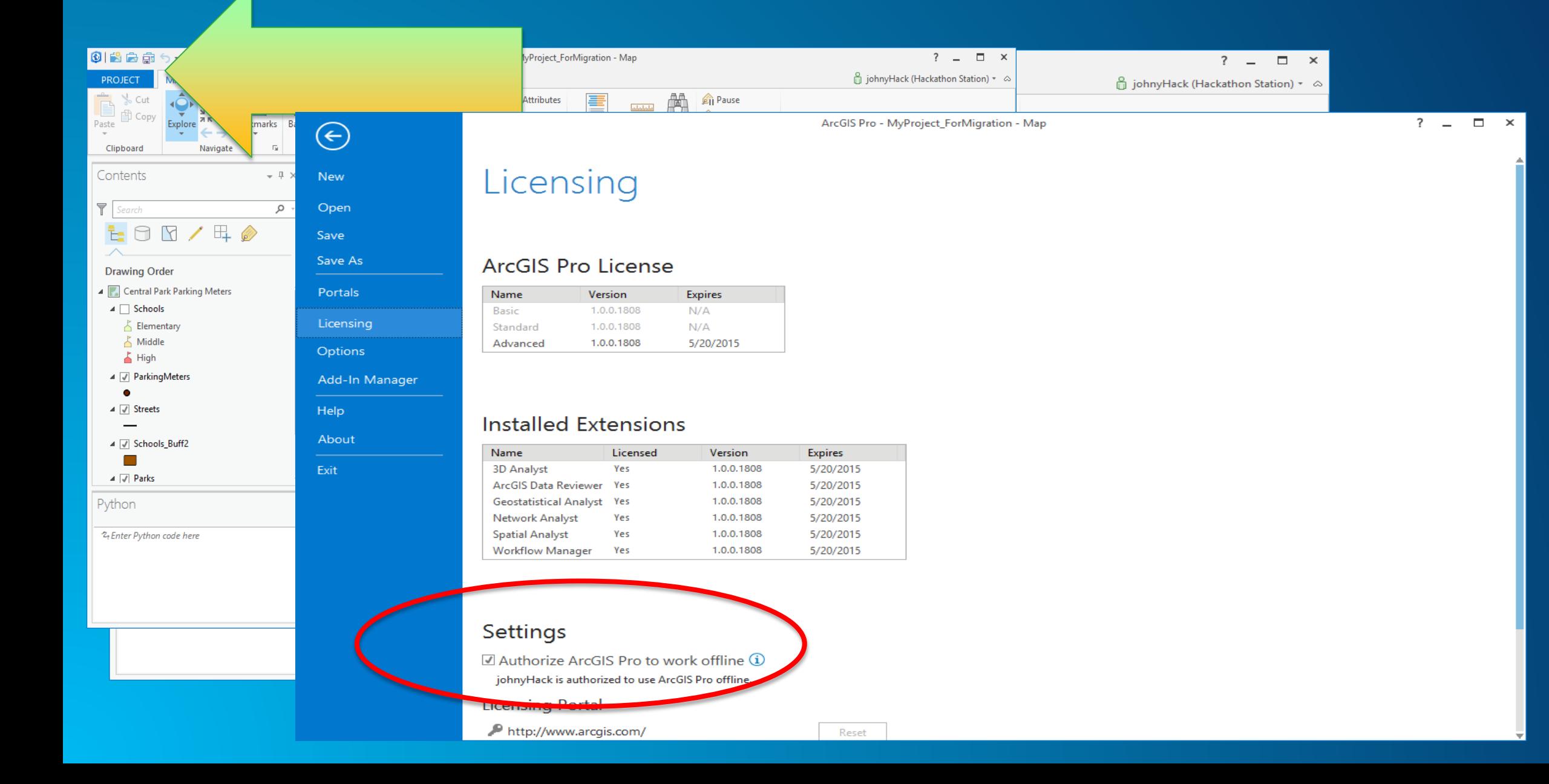

## **Stand-Alone Scripting: IDEs or Command Line**

• **If True:**

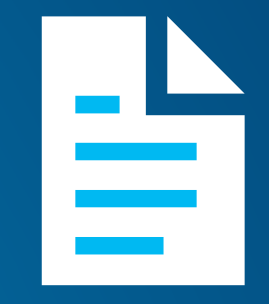

- **ArcGIS Pro is open**

- **Sign-In Automatically checked on sign in dialog**

- **ArcGIS Pro authorized to work offline**

# **Analysis and Geoprocessing**

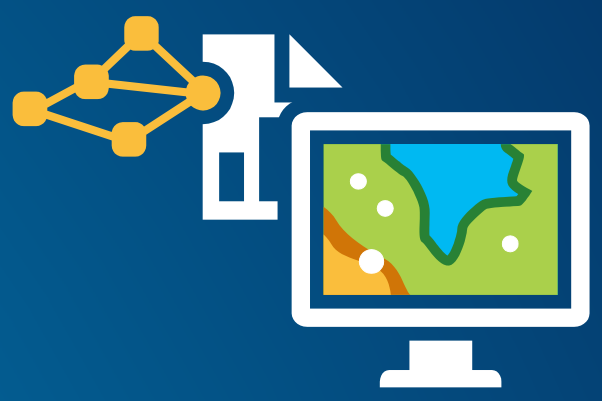

- **Analysis tab: All things Analysis** Analysis gallery, Find Tools, Network Analysis, Raster Functions, ModelBuilder, Python Window
- **Geoprocessing pane location to find and run tools** <http://pro.arcgis.com/en/pro-app/help/analysis/geoprocessing/the-basics/what-is-geoprocessing-.htm>
- **Project/Geoprocessing History records all tools run on project**
- **Can customize the Analysis tab by adding tools to the analysis gallery**
- **Can customize the Geoprocessing pane by adding tools to favorites**

# **Analysis and Geoprocessing**

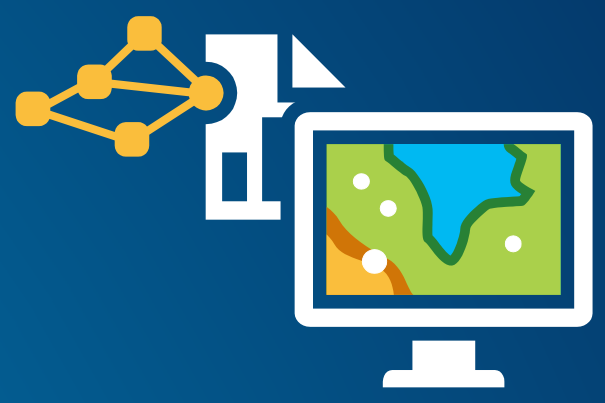

- **Analysis tab: All things Analysis** Analysis gallery, Find Tools, Network Analysis, Raster Functions, ModelBuilder, Python Window
- **Geoprocessing pane location to find and run tools** <http://pro.arcgis.com/en/pro-app/help/analysis/geoprocessing/the-basics/what-is-geoprocessing-.htm>
- **Project/Geoprocessing History records all tools run on project**
- Can customize the Analysis tab by adding tools to the analysis gallery
- Can customize the Geoprocessing pane by adding tools to favorites

### **ArcGIS Pro: The Analysis Tab**

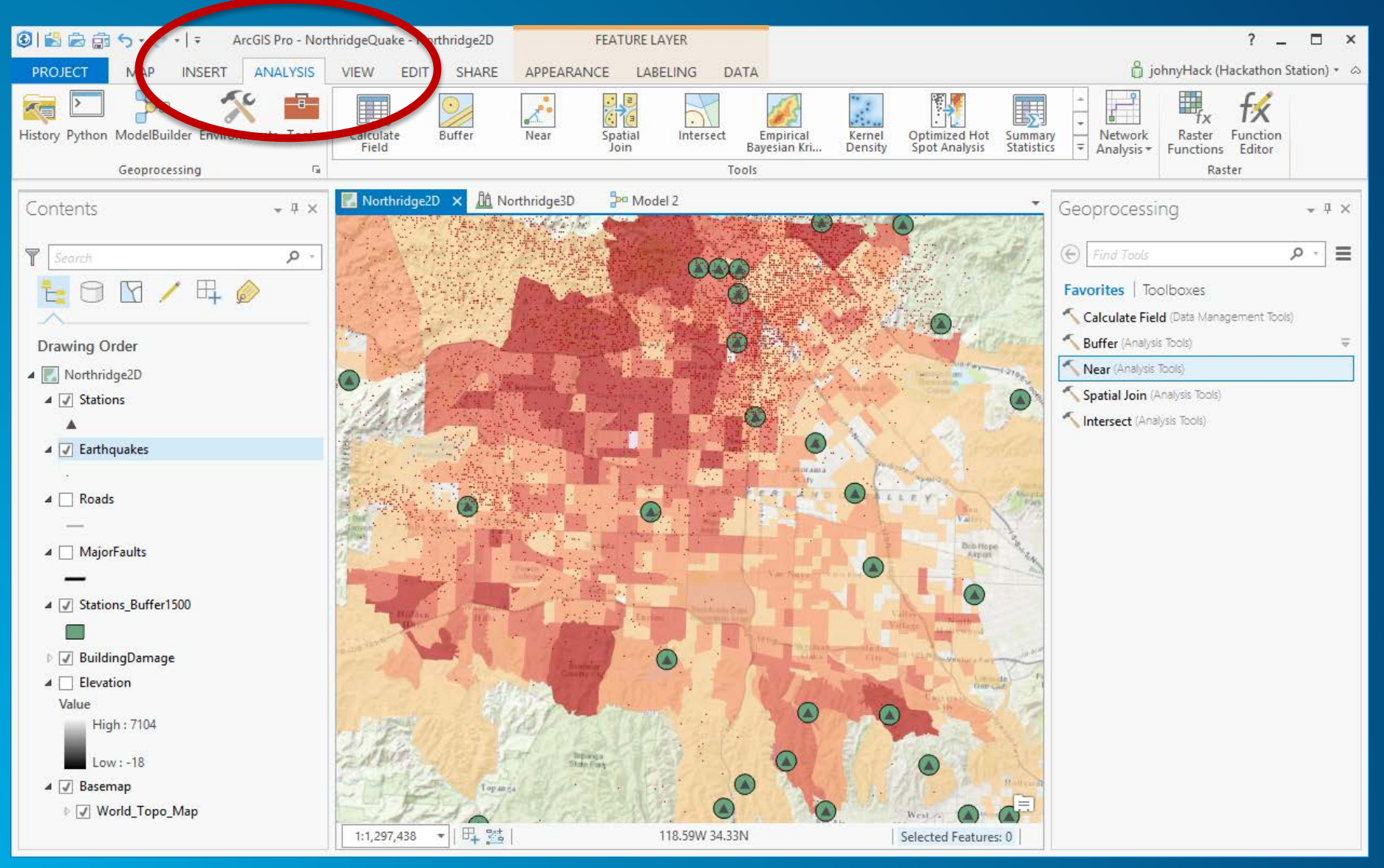

# **Analysis and Geoprocessing**

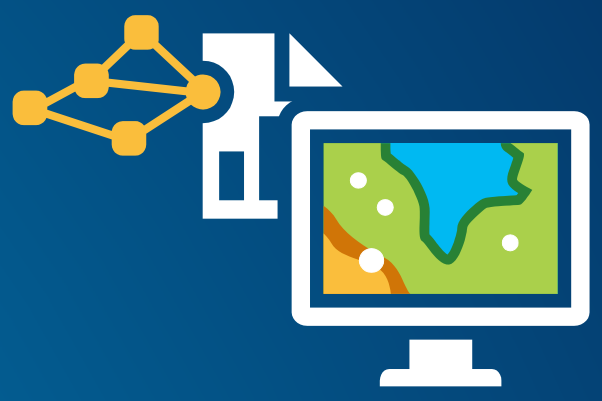

- Analysis tab: All things Analysis Analysis gallery, Find Tools, Network Analysis, Raster Functions, ModelBuilder, Python Window
- **Geoprocessing pane location to find and run tools** <http://pro.arcgis.com/en/pro-app/help/analysis/geoprocessing/the-basics/what-is-geoprocessing-.htm>
- **Project/Geoprocessing History records all tools run on project**
- Can customize the Analysis tab by adding tools to the analysis gallery
- Can customize the Geoprocessing pane by adding tools to favorites

# **Some Key Differences**

**Use in\_memory only for intermediate outputs in scripts and models If in Geoprocessing Pane output copied to project gdb**

**Use Geoprocessing Pane menu to open and activate multiple tools Tools open side-by-side in ModelBuilder not Geoprocessing Pane**

**Do not support COM tools (.NET, Java, c++) Custom tools developed with Python**

## **Geoprocessing Dialog Geoprocessing Pane**

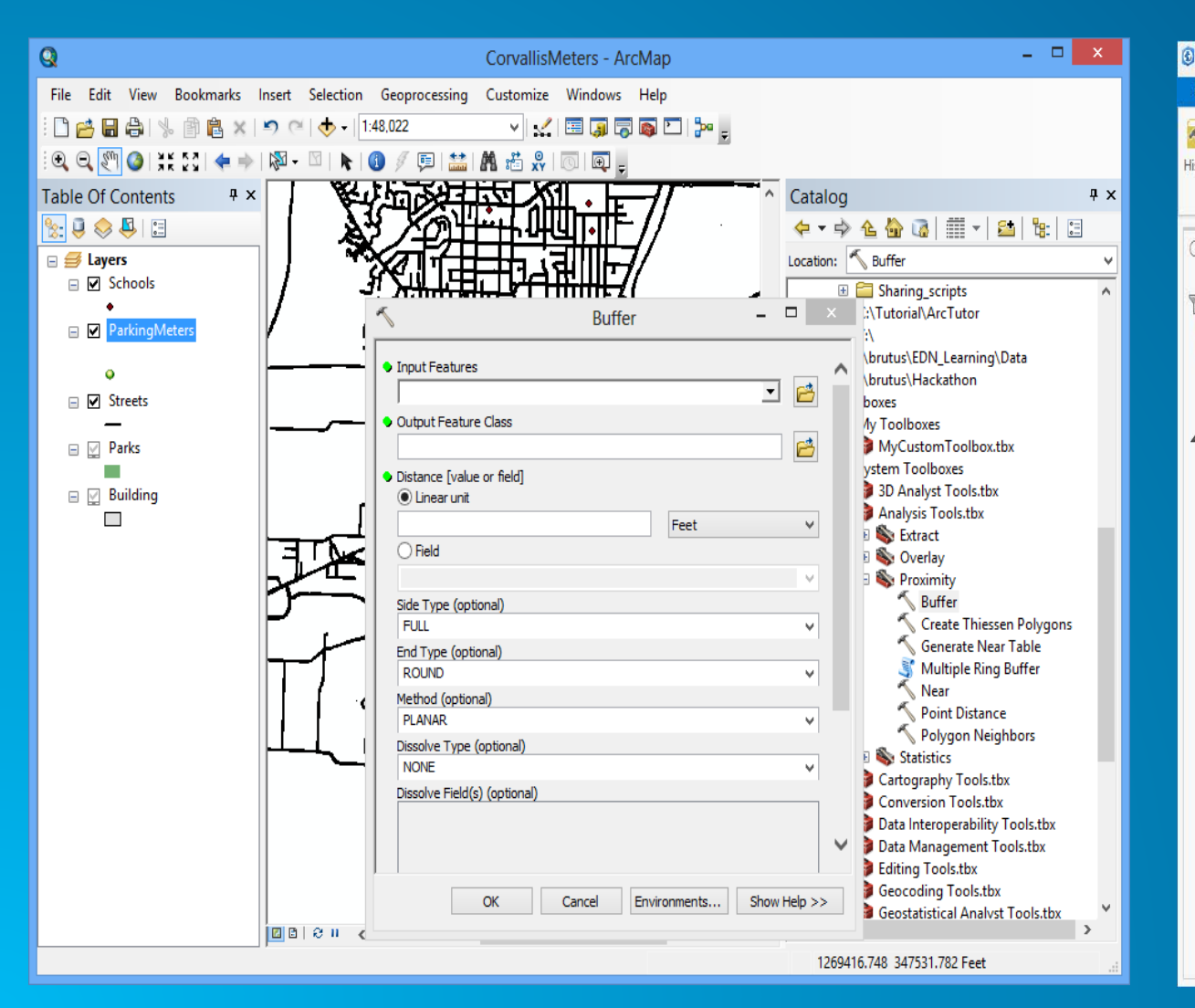

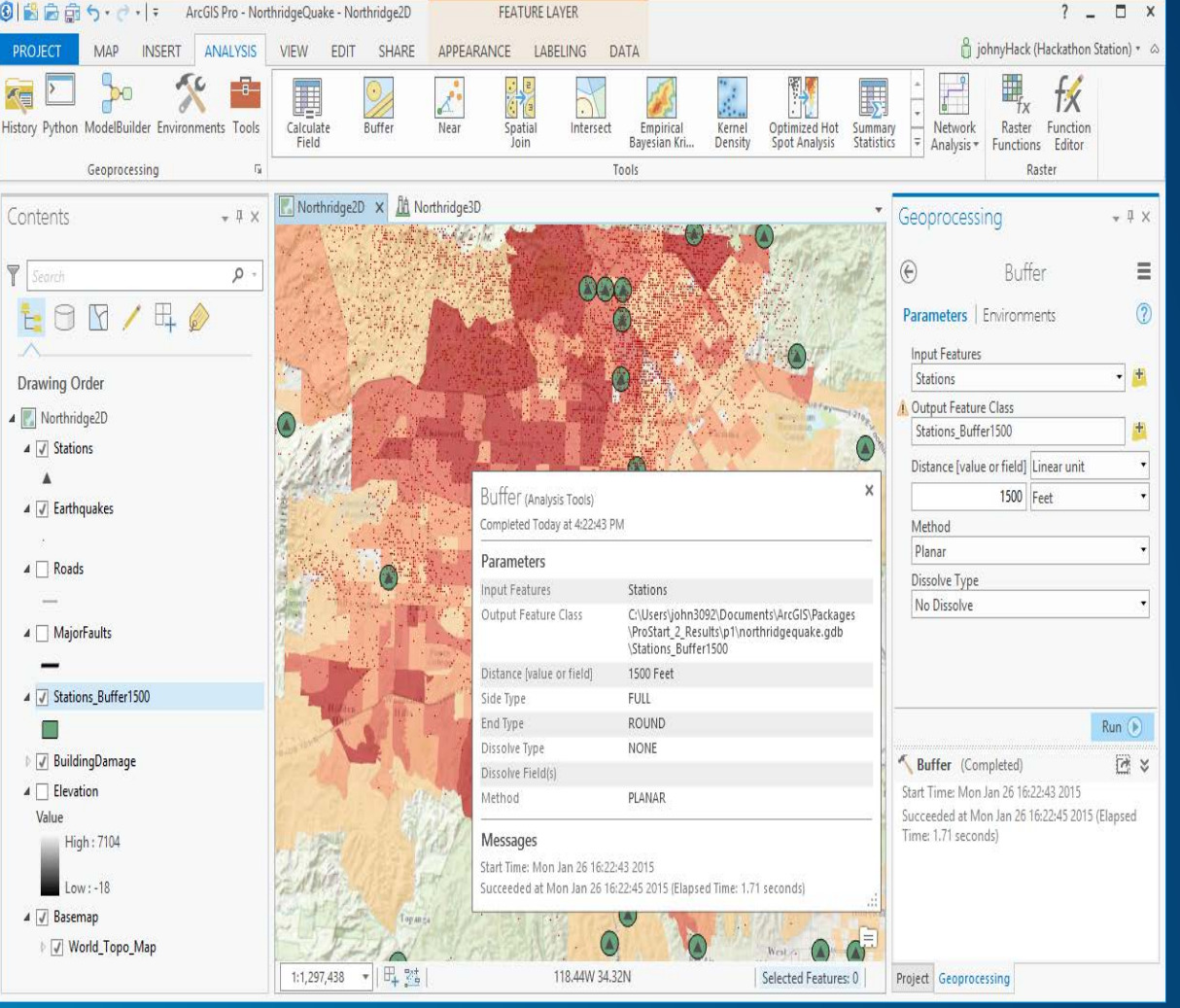

## **Python Code Snippets after Geoprocessing**

#### **ArcGIS Desktop ArcGIS Pro**

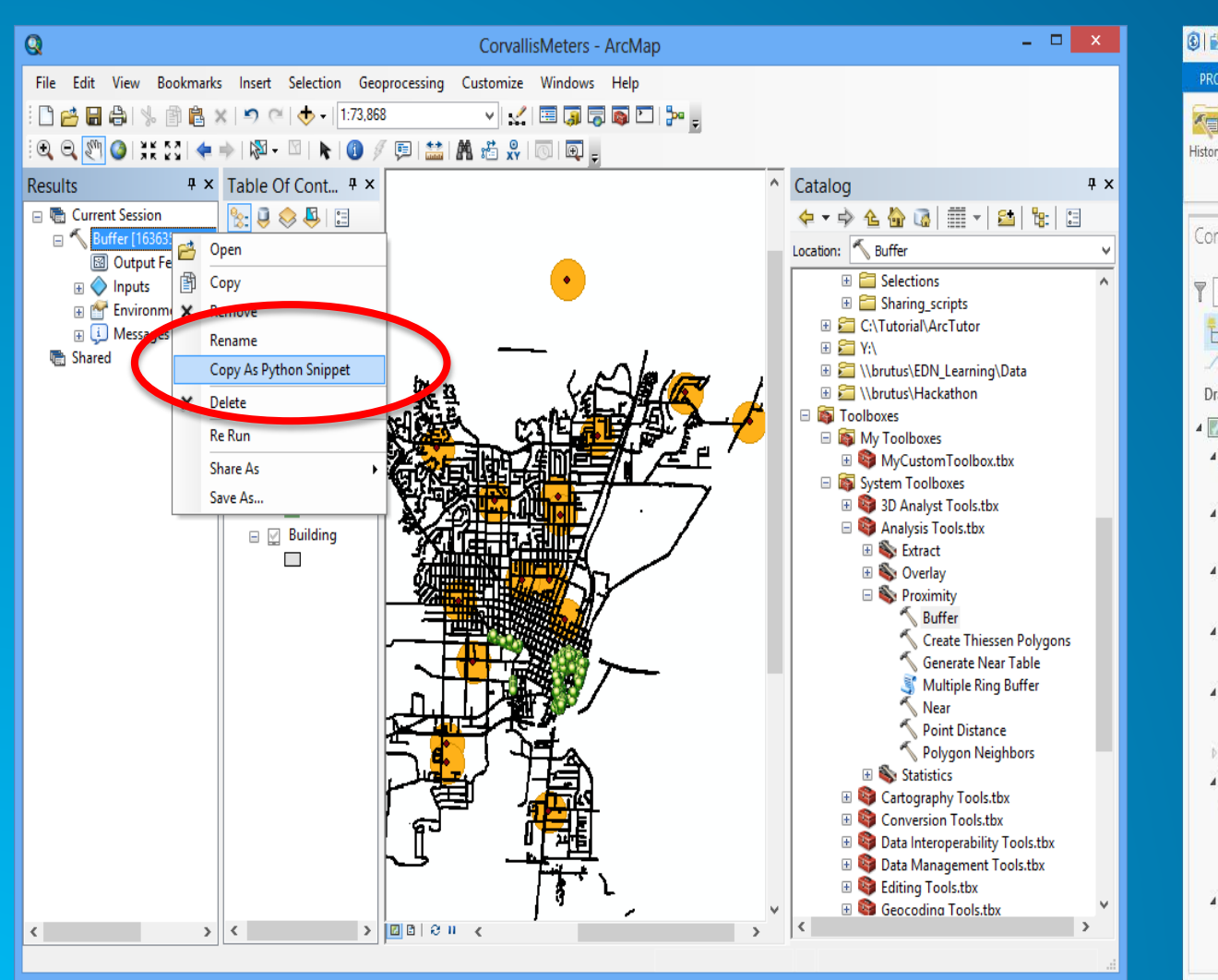

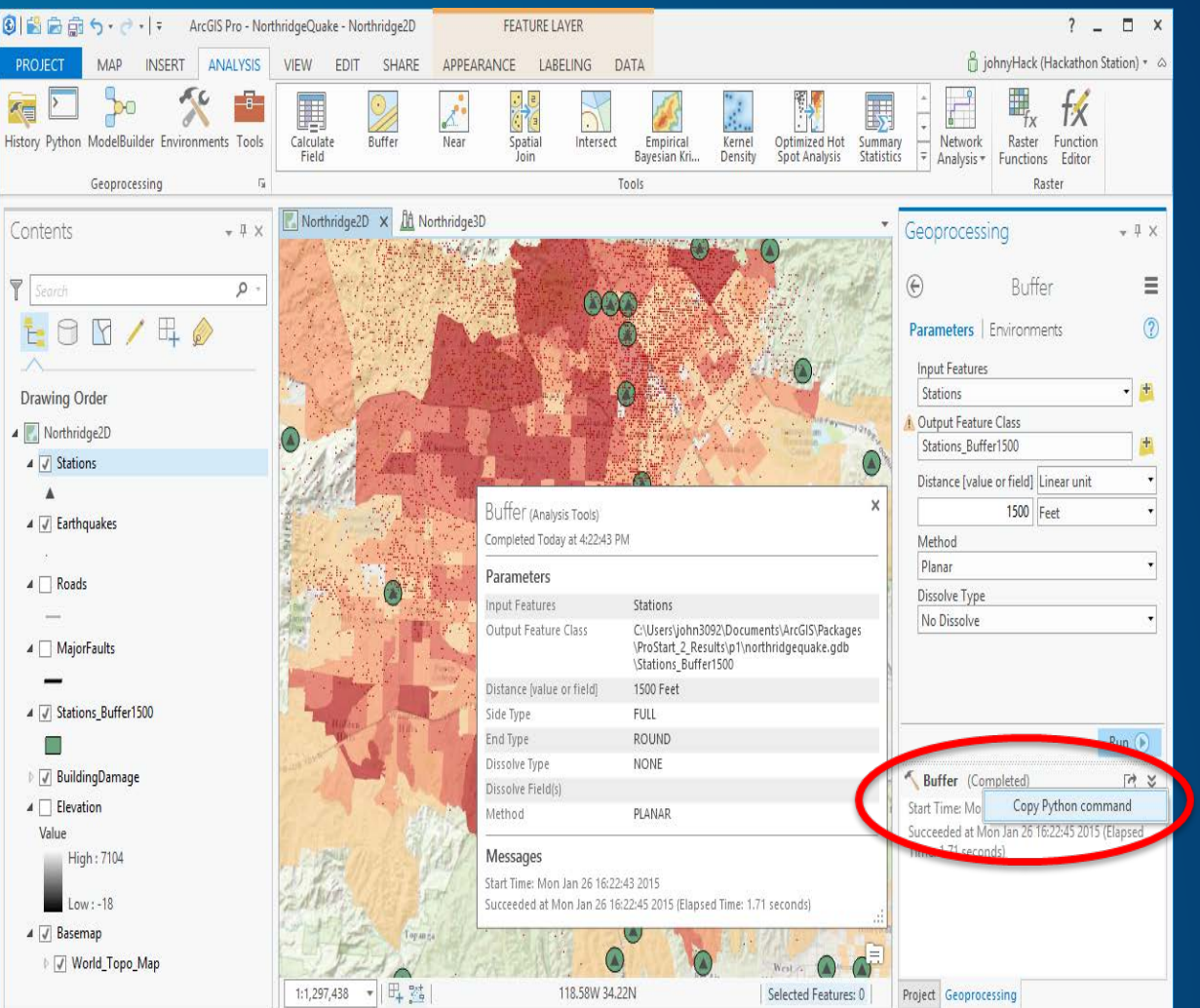

# **Analysis and Geoprocessing**

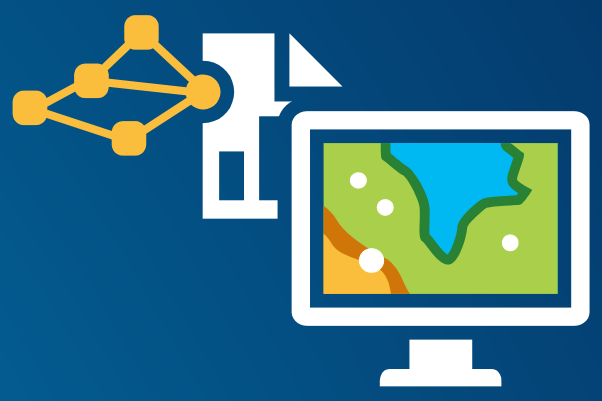

- Analysis tab: All things Analysis Analysis gallery, Find Tools, Network Analysis, Raster Functions, ModelBuilder, Python Window
- **Geoprocessing pane location to find and run tools** <http://pro.arcgis.com/en/pro-app/help/analysis/geoprocessing/the-basics/what-is-geoprocessing-.htm>
- **Project/Geoprocessing History records all tools run on project**
- Can customize the Analysis tab by adding tools to the analysis gallery
- Can customize the Geoprocessing pane by adding tools to favorites

# **Python Code Snippets**

#### **GP Results ArcGIS Desktop**

### **GP History ArcGIS Pro**

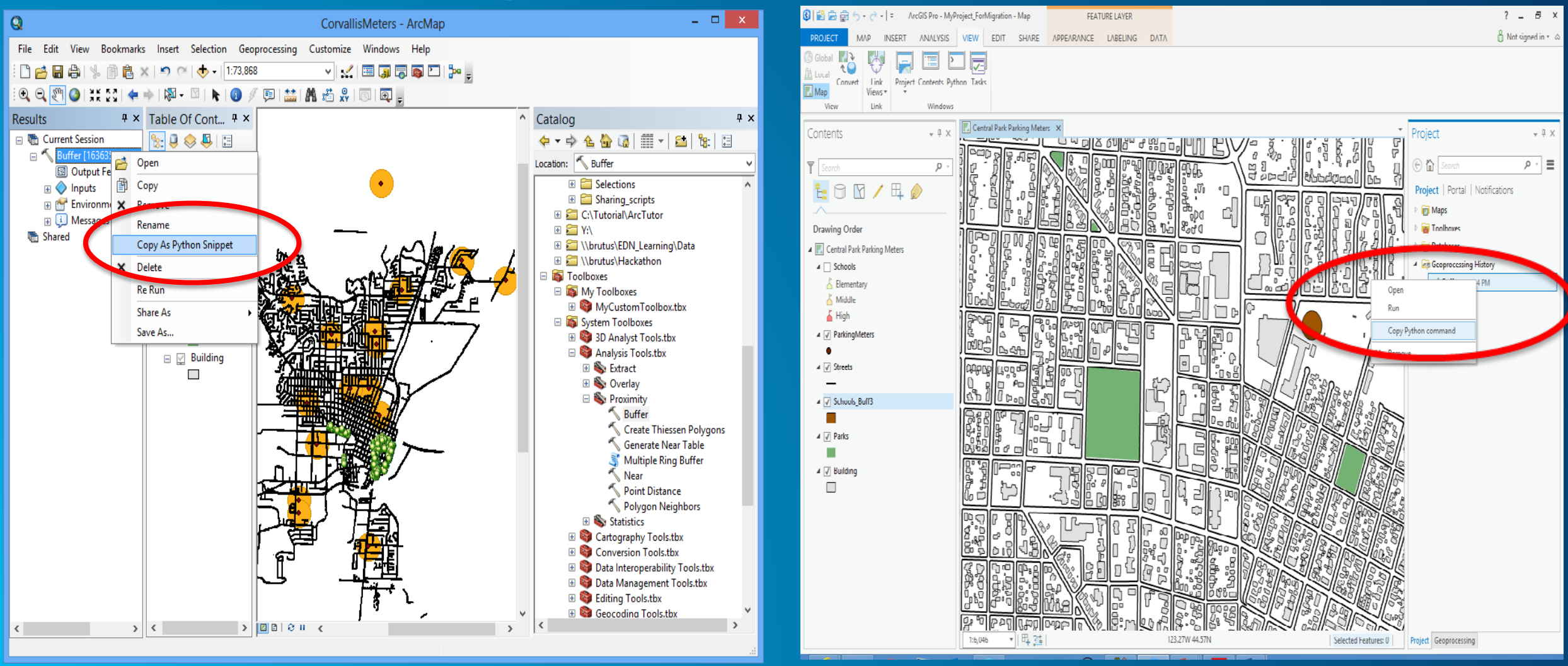

# **Analysis and Geoprocessing**

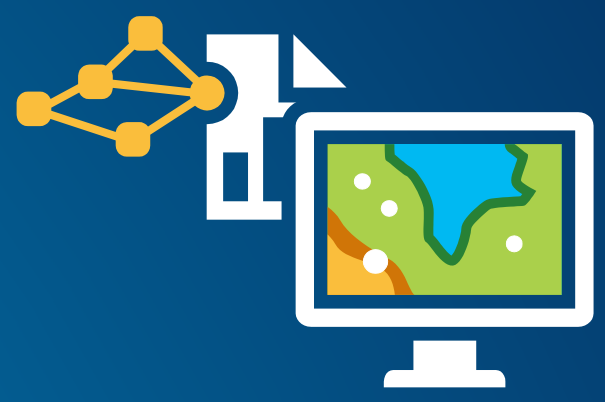

- Analysis tab: All things Analysis Analysis gallery, Find Tools, Network Analysis, Raster Functions, ModelBuilder, Python Window
- **Geoprocessing pane location to find and run tools** <http://pro.arcgis.com/en/pro-app/help/analysis/geoprocessing/the-basics/what-is-geoprocessing-.htm>
- **Project/Geoprocessing History records all tools run on project**
- **Can customize the Analysis tab by adding tools to the analysis gallery**
- **Can customize the Geoprocessing pane by adding tools to favorites**

# **Customizing Analysis Gallery and Favorites**

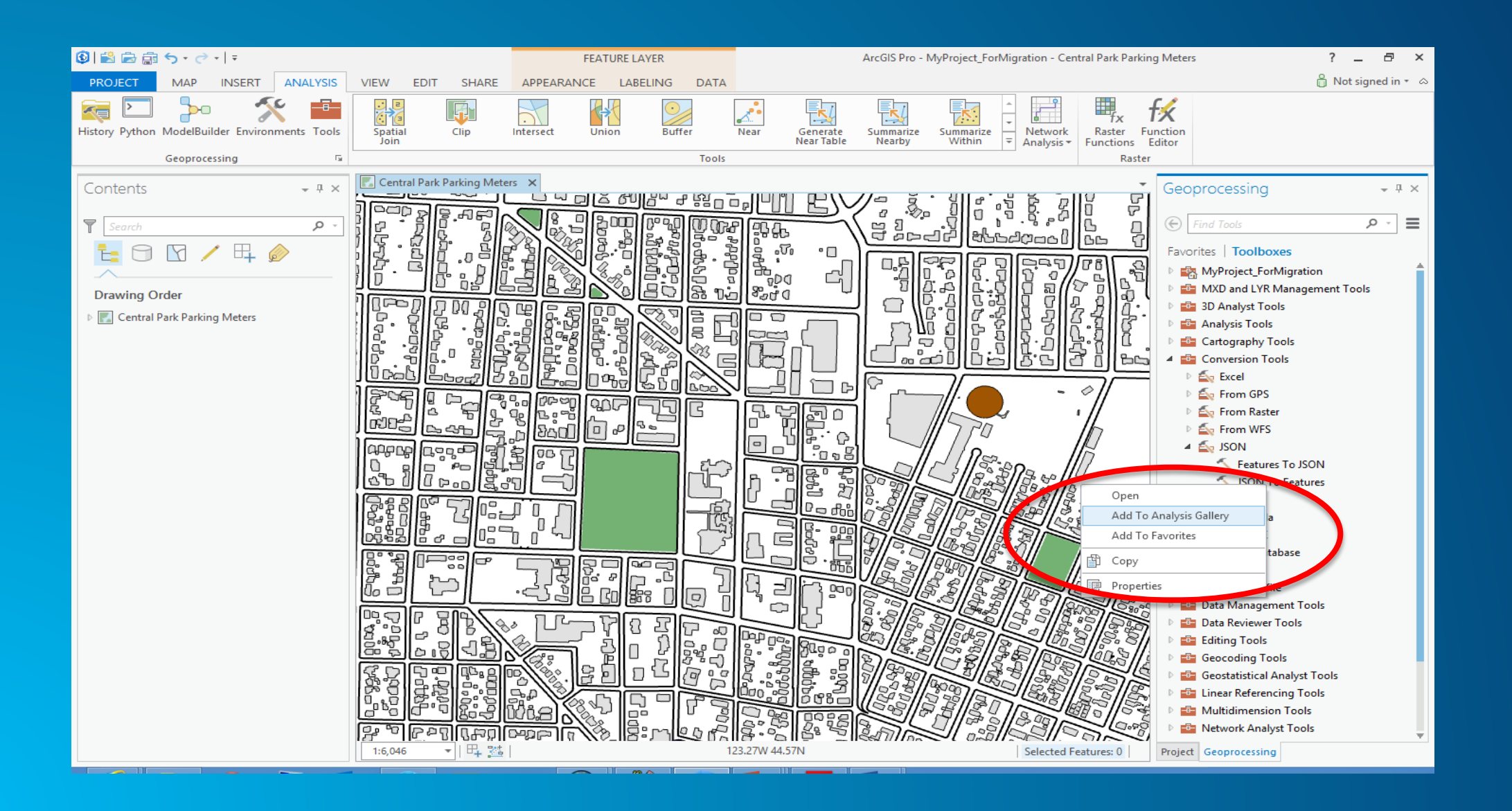

# **Model Builder**

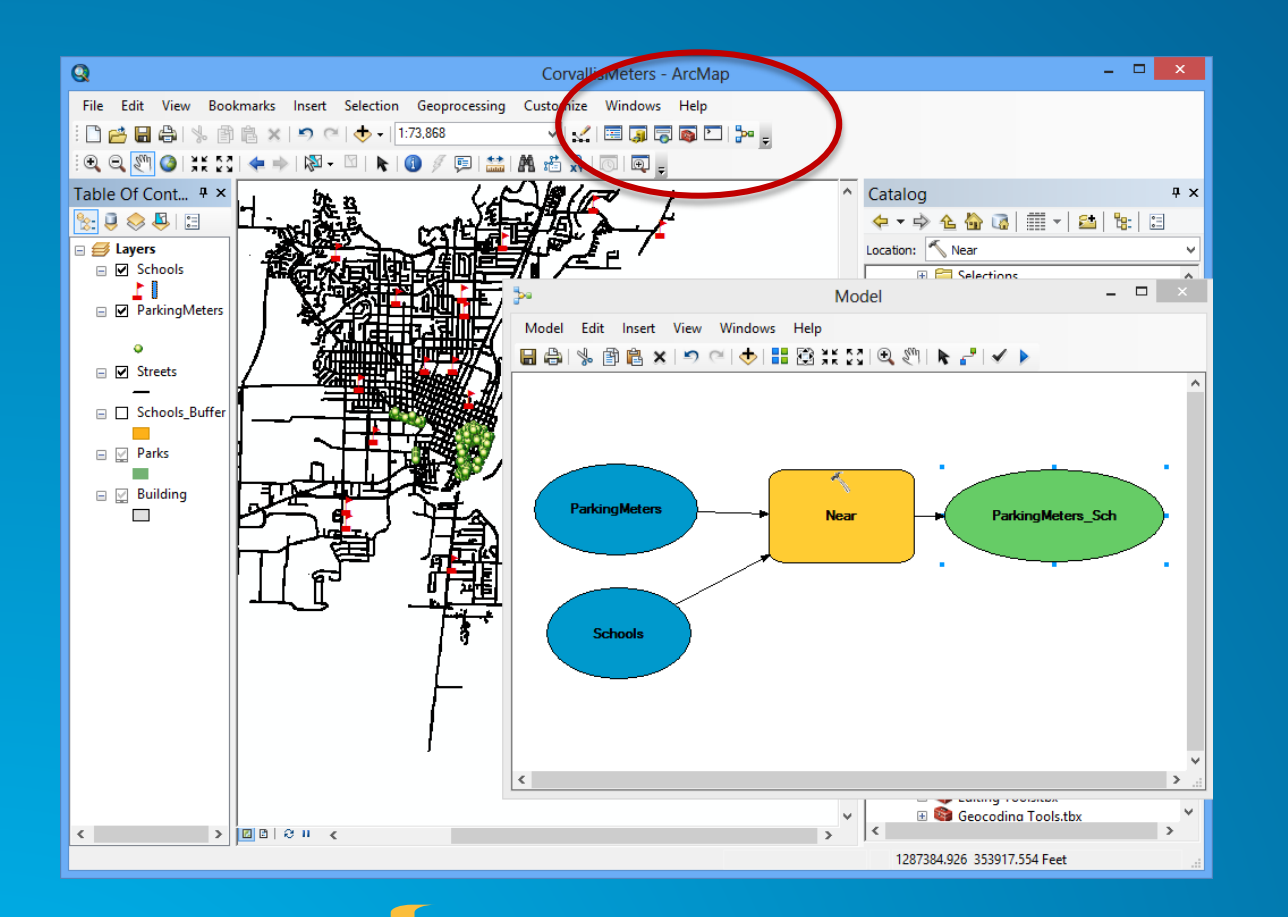

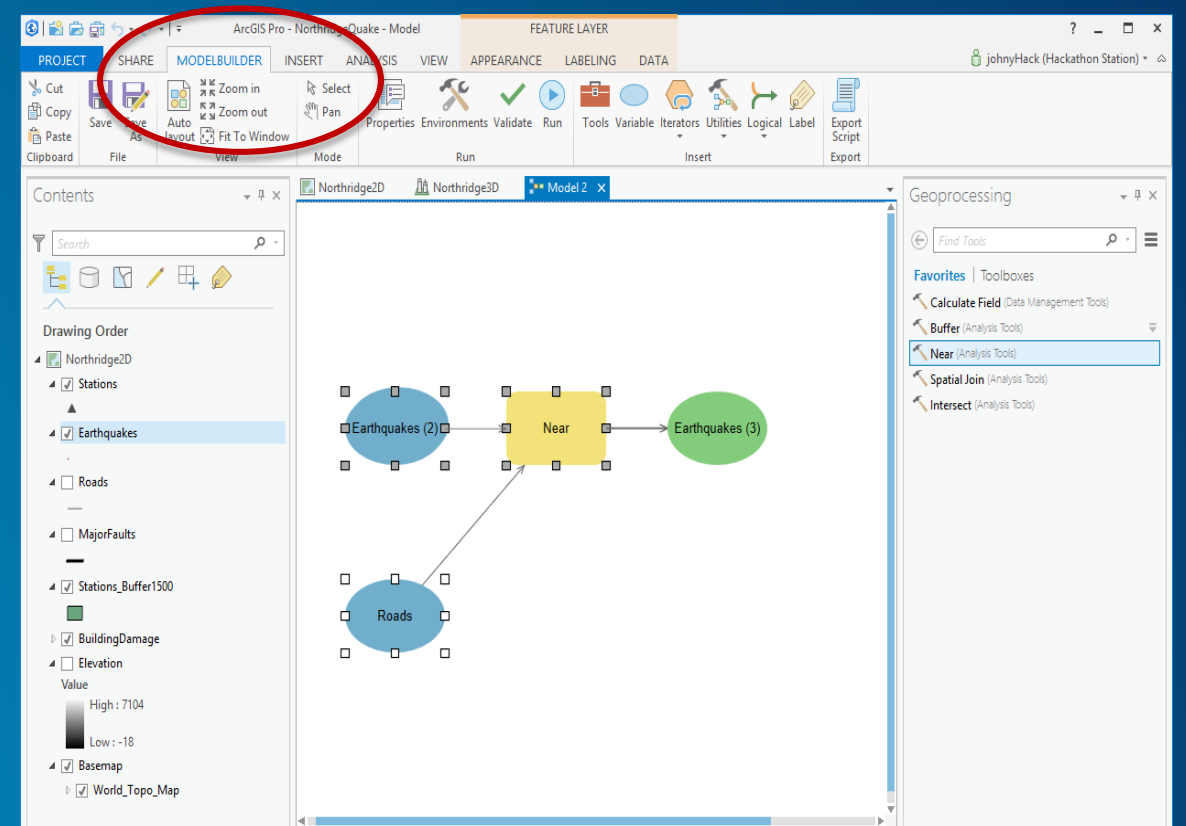

**Not Backwards Compatible: Use Save As**

#### **The Python Window**

#### **ArcPy Café – The New Python Window in ArcGIS Pro https://arcpy.wordpress.com/Arc**

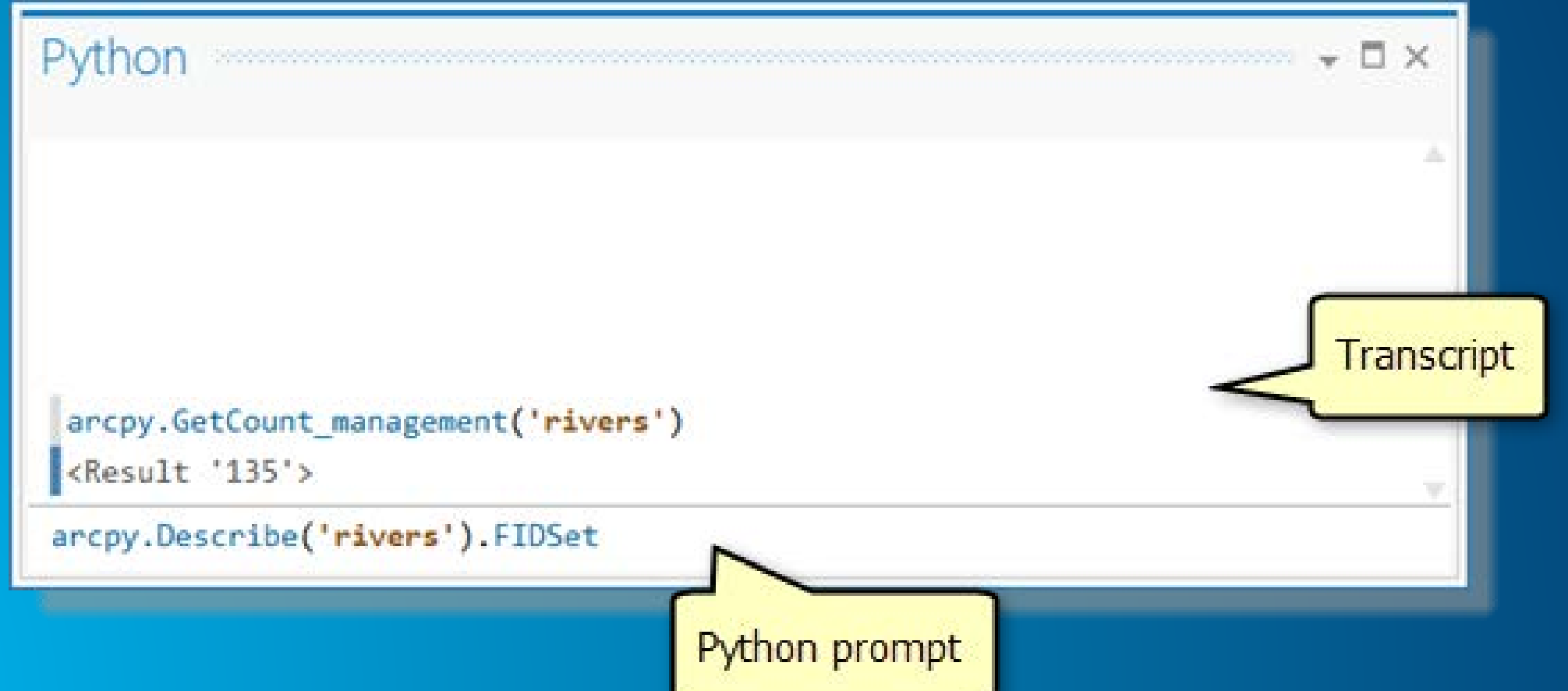

#### **Demo - ArcGIS Pro Interface, Geoprocessing and Python**

- Landing Page  $\rightarrow$  <http://pro.arcgis.com/en/pro-app/>
- **[Terminology and User Interface Reference Guide](http://pro.arcgis.com/en/pro-app/get-started/arcgis-pro-terminology.htm)  http://pro.arcgis.com/en/pro-app/getstarted/arcgis-pro-terminology.htm**
- **Overview <http://pro.arcgis.com/en/pro-app/get-started/overview-of-arcgis-pro.htm>**
- **User Interface <http://pro.arcgis.com/en/pro-app/get-started/arcgis-pro-user-interface.htm>**
- **ArcPy Reference [http://pro.arcgis.com/en/pro-app/arcpy/main/arcgis-pro-arcpy](http://pro.arcgis.com/en/pro-app/arcpy/main/arcgis-pro-arcpy-reference.htm)reference.htm**
- **Free and Cost Courses <http://training.esri.com/gateway/index.cfm?fa=search.results&searchterm=arcgispro>**
- **Video <http://geochannel.esri.com/index.cfm?event=video.view&channelId=38&videoId=4940>**

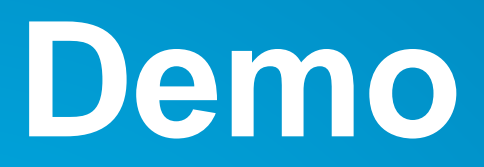

**Python scripts outside the Mapping Module will most likely just run**

**Demonstration:**

**Showed a script deleting feature classes from a File System folder in Desktop, referencing ArcPy functions.**

**Discussed how this script would work the same in ArcGIS Pro since all functions are located on the same classes.**

## **Migrating Scripts using Mapping module**

**ArcPy mapping – renamed:**

**Module in Pro: mp**

**Fundamental Difference:**

**Data Frame object branched into Map, MapFrame, Camera**

#### **Demonstration of Mapping Code in Desktop and Modifying it to work in Pro**

#### **Desktop Pro**

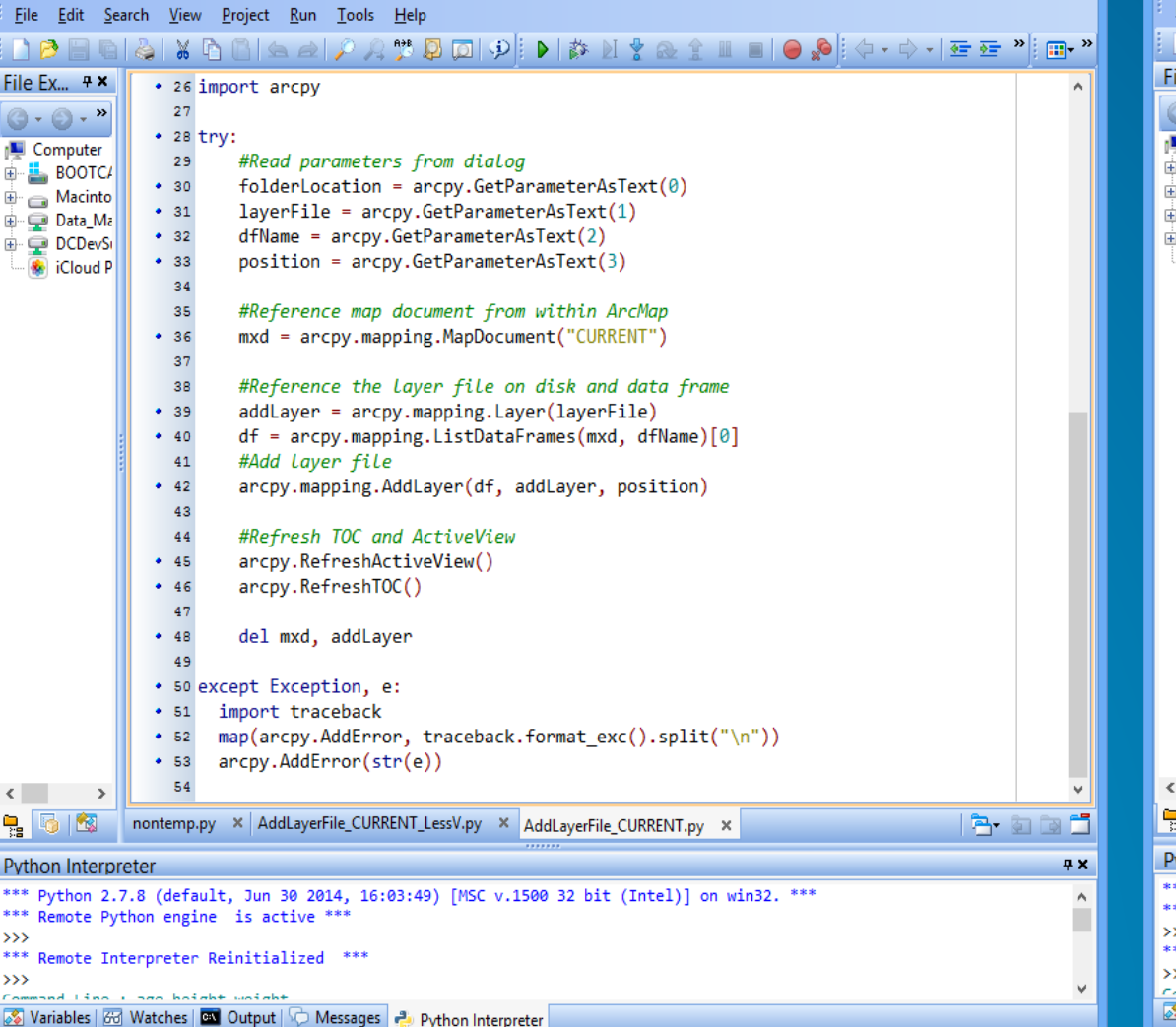

 $-1:1$ 

Insert

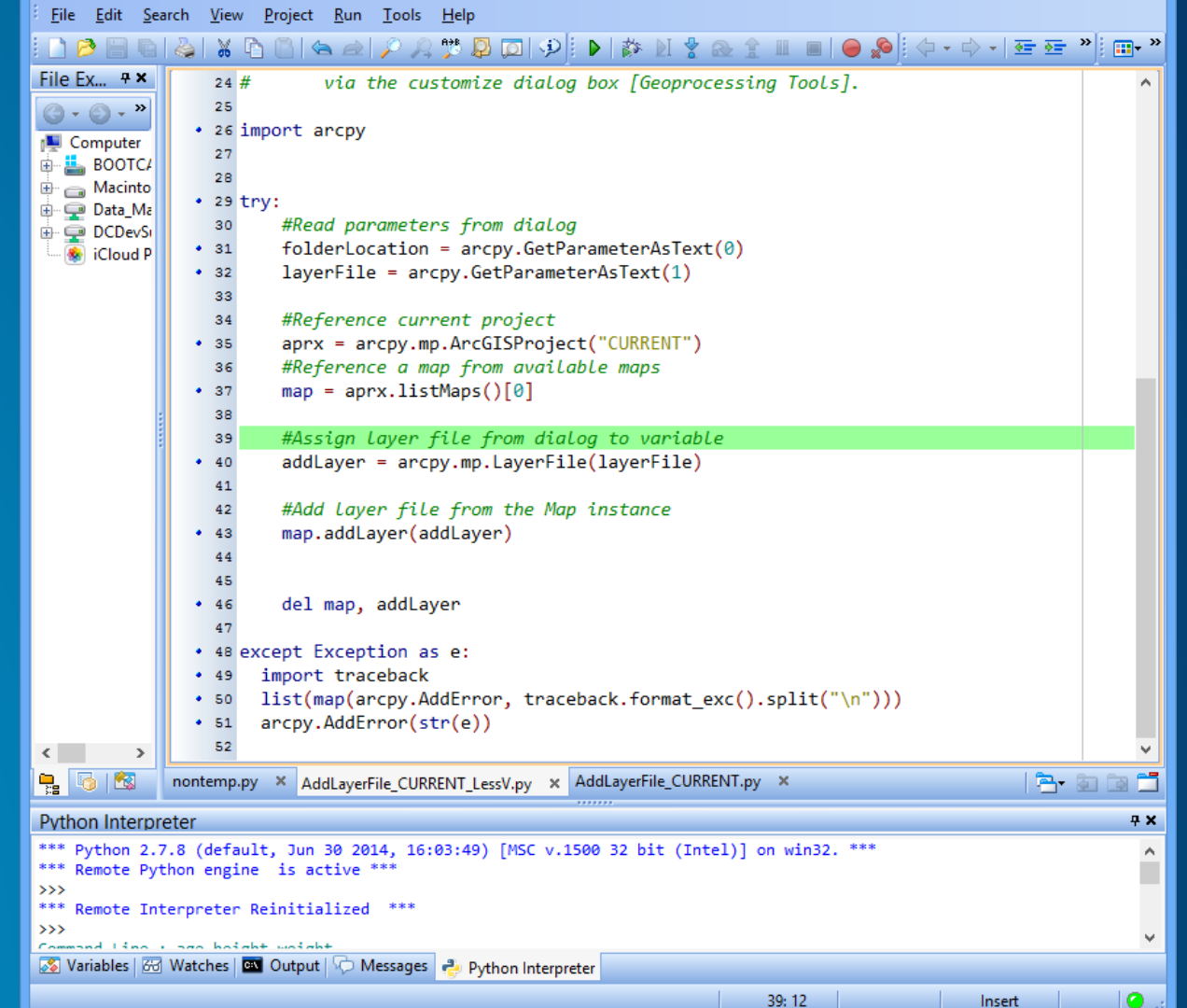